**GRAPHTEC** 

*April 9, 2019*

# *OPS681 Cutting Master 4 for Macintosh*

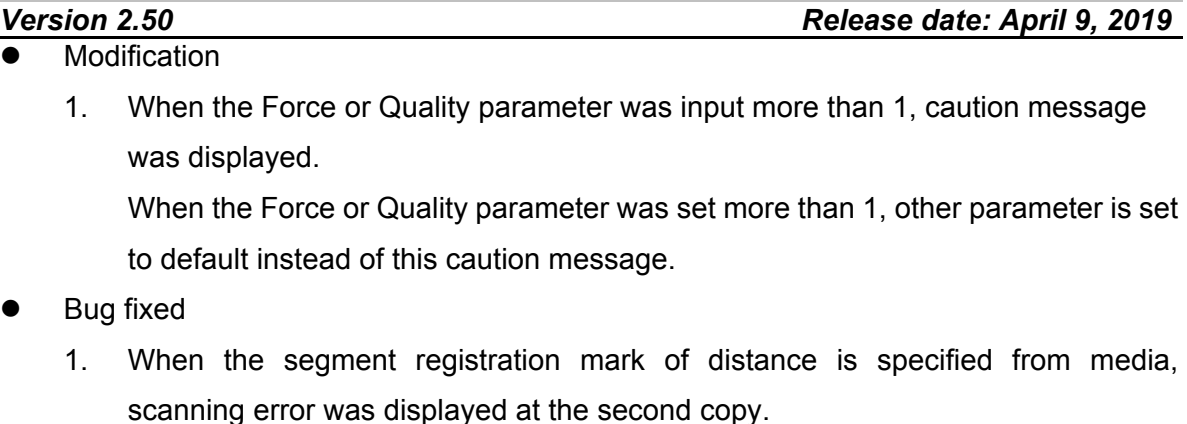

- 2. When the multiple cutting plotters were registered for the LAN, the IP address of last registered was displayed on other cutter device property too.
- 3. The maximum media width could not set in the FC8600 at general tab of Cut Plot.
- 4. When the pause is set in the option tap of Cut plot, the last spline curve did not cut until the pause was released.

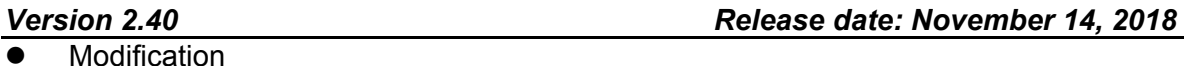

1. Corresponded for the Adobe Illustrator CC2019.

*Version 2.30 Release date: October 24, 2018*

**Modification** 

1. Confirmed the V2.30 is corresponding with the Mac OS10.14 (Mojave).

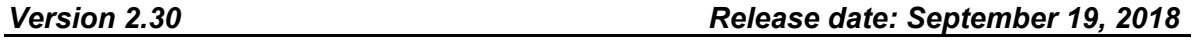

**Modification** 

- 1. The option was added for the confirmation message of "move the tool position to the first registration mark" is able to set to Un-display before P&C starts.
- 2. The warning message is displayed when the Poll Size button was pressed when the plotter was not in ready mode.
- Bug fixed
- 1. A particular big file could not open for the Cut/Plot.
- 2. The XPF file of thumbnail picture was not displayed correctly for the CE LITE-50.
- 3. The cutting position was not same as the preview menu when the data is copying at the particular condition.
- 4. The weed border of page end was not cut when the weed border was checked.
- 5. When the particular data is output from the XPF file of USB memory it did not cut to the end of data.
- 6. The copy of 2nd job of registration mark could not find when the registration mark was specified with the distance from media size.
- 7. A particular name of file could not save as the XPF file.
- 8. When the warning message was displaying and the enter key was pressed the data was sent without pressing the send button.
- 9. The cutting speed of a circle becomes slow when data is output from the USB3.0 port and Mac OS 10.10 of Mac.

## *Version 2.10 Release date: January 10,2018*

**Modification** 

- 1. Corresponded for the CE-LITE 50.
- 2. Corresponded for the FCX4000.
- 3. Thumbnail is displayed on the LCD of CE LITE when offline cutting is performing The Thumbnail data was added to the XPF file.
- 4. The registration mark color specify function was added instead of the reversed registration mark. The color of registration mark and the base color of registration mark are able to specify.
- Bug fixed
	- 1. The registration mark was not arranged to correct position when the CM3 file of registration mark was opened.
	- 2. The horizontal data was cut vertically when a particular data was cut with copy function of general tab.
	- 3. The incorrect USB ID of plotter was added when new plotter was adding to the USB port.
	- 4. The unit of registration mark margin was improved. The unit was inch.

5. The unit of registration mark margin was improved to the 1 mm step.

## *Version 1.80 Release date: November 22,2017*

- **Modification** 
	- 1. Confirmed the V1.80 is corresponding with the AI CC2018.

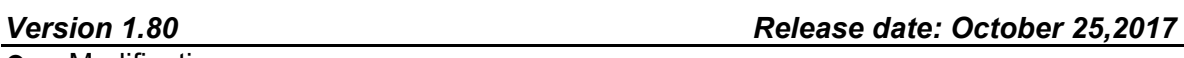

- **Modification** 
	- 1. Corresponded for the Mac OS 10.13(High Sierra).
	- 2. The "Auto-weld" function was not working even if the Auto-weld check box was checked in Advance tab.

Bug fixed

1. The registration mark was not detected correctly when the spacing for the matrix copy was set to "0".

The minimum spacing was changed to "0.1 mm" from "0".

2. The Cutting Master 4 could not connect to the Sai Cloud Connect when the Cutting Master is installing, because the error message of the firewall did not describe, when the PC was blocked by the firewall.

The error message was improved.

3. The error message was added.

The error message is displayed when one of the Force and the Quality set "0".

- 4. The Cutting Master 4 could not connect to the Sai Cloud Connect when the Cutting Master is installing, because the error message of the firewall did not describe, when the PC was blocked by the firewall.
- 5. The horizontal and Vertical weed lines settings were reset when the Cut/Plot menu was reopened.
- 6. The Trim Marks were cut when the matrix copied registration marks were change to the Trim Marks in the Registration Mark menu.

## *Version 1.70 Release date: August 23,2017*

Bug fixed

1. Outline of text was copied to the data of Illustrator when the Cut/Plot menu was

# *Version 1.71 Release date: September 27,2017*

open and closed when the text layer was not displaying.

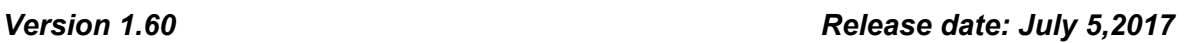

## Bug fixed

- 1. The minus area from registration mark of cutting object did not cut when the registration marks are made with specified margin of media size.
- 2. The panel margin for the Weed Line of Cut/Plot could not adjust when the registration mark are used.
- 3. The previous margins of registration marks were changed when the registration mark menu was launched, the registration marks were made with specified margin of media size.
- 4. The minus area from registration mark of weed lines did not cut when the registration marks are made with specified margin of media size.
- 5. The Cut/Plot of Cutting Master 4 was downed when the gradation paint data is contained.

## *Version 1.41 Release date: April 19, 2017*

Bug fixed

1. The cutting position was shifted when there is a cutting object outside of the registration marks.

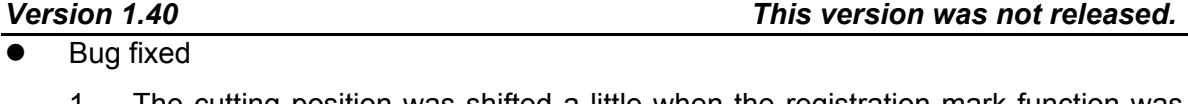

- 1. The cutting position was shifted a little when the registration mark function was used.
- 2. Particular divided line could not cut when the Tile divided function was used.
- 3. The "Lower Right" message was displayed when the job was sent to the flatbed type of plotter, should display the "Lower Left".
- 4. The media height range was incorrect in the General tab when the plotter is FC4500-60.
- 5. The PLT file could not open in the menu of Cutting Master 4.
- 6. The Export and Import buttons were not displayed in the "Preference Manager.app".
- 7. The Japanese menu was incorrect in registration mark tab for the FCX2000.

(Detect the first registration mark only (4 point adjustment option), Detect the four registration mark for first adjustment)

## *Version 1.32 Release date: January 27, 2017*

- Modification
	- 1. Corresponded for the CE6000 Plus.

This version was released to the Standard accessory DVD for the CE6000PLUS only.

## *Version 1.30 This version was not released.*

Bug fixed

- 1. When the "Cut Res Marks" button pressed, the tool position was returned to Origin (0.0) even if the check box of return to the scanning point was checked.
- 2. All objects were displayed in the preview even if a part of cutting object is selected.
- 3. A part of particular curve was not cut which was created with arc tool of Illustrator.
- 4. Incorrect command was sent to the plotter when the check box of "Use Trim Marks" was checked in the Registration Marks function.
- 5. The changes were not effected even if the OK button was pressed when the cursor of mouse was in the editing box of registration mark menu.
- 6. The direction of rotation button was not same as Window edition in the General menu of Cut/Plot.
- 7. A part of "Job Properties" menu was not same as Windows edition.
- 8. The bar code and inverse registration mark area was displayed at the preview mode when the check box of document origin was checked.
- 9. The changes were not effected even if the OK button was pressed when the cursor of mouse was in the editing box of Edit Custom Line Style menu.
- 10. It was cut with solid line when the custom line style setting was save with Japanese character.

## *Version 1.10 Release date: December 14, 2016*

**Modification** 

- 1. Corresponded for the Mac OS 10.12 (Sierra).
- 2. Corresponded for the Adobe Illustrator CC2017.

Version 1.00 (Phase2)<br>• First release

End

*Version 1.00 (Phase2) Release date: August 8, 2016*